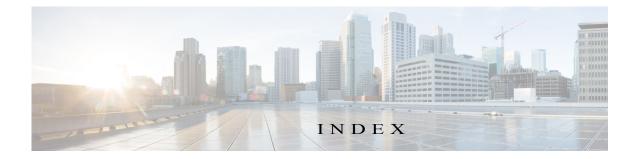

# A

ſ

abort an action 4-42 procedure 4-44 ABORT button 4-43, 4-44 accessing, Cisco Fog Director 3-1 Action History window 4-47 action plan creating 4-51 4-51 custom deleting 4-51 description 4-49 Expired state actions, description 4-53 FogDirectorDefaultPolicy description 4-50 managing 4-51 guidelines 4-50 maintenance window 4-51 managing 4-51 Outstanding state actions description 4-53 Actions History window 4-46, 4-47 Actions page accessing 4-54 description 4-54 action state Expired 4-50 canceling action 4-56 description 4-53 managing 4-54 retrying action 4-56 viewing information about 4-56

Outstanding 4-50 canceling action 4-56, 5-11 description 4-53 managing 4-54 retrying action 4-56 viewing information about 4-56, 5-11 adding action plan 4-51 app **4-10** app data file 4-40 app link 4-41 cartridge 7-2 device 5-17 device profile 5-23 alert description 4-63 ignoring 4-67 on App Monitoring page 4-60 removing 4-67 severity 4-64 type **4-64** viewing information about 4-65 Alerts page accessing 4-65 alerts on 4-66 app adding 4-10 available 4-4 backing up 4-58 console access 5-17, 5-48 description description 4-31 updating 4-32

```
device information about 5-12
exporting 4-58
health 5-13
icon
   description 4-31
    updating 4-32
importing 4-58
installed 4-2
installing
    options 4-13, 5-33
    procedure 4-15
lifecycle 1-2
link
   adding 4-41
    deleting 4-42
    description 4-41
    updating 4-42
log, viewing
             4-63, 5-15
managed state 3-3
managing
   available
              4-4
    installed 4-2
    unpublished 4-4
monitoring 4-59, 4-62
monitoring script 1-2, 5-13
publishing 4-13
reconfiguring
    from Devices View page
                            4-39
    options 4-33
    procedure 4-34, 4-35
recovering 5-13
recovery
          5-43
    auto
    description 5-43
    manual 5-43
release notes
    description 4-32
    updating 4-32
```

removing from Cisco Fog Director 4-31 from device 4-24, 5-41 restoring 4-58 reverting published app 4-30 unpublished app 4-31 service-bundle in 4-6 starting on device 5-40 status Failed 4-3 In Progress 4-3 Running 4-3 Stopped 4-3 stopping on device 5-40, 5-41 troubleshooting 3-5 uninstalling options 4-23 procedure 4-24 unmanaged state 3-3 unpublished 4-4 unpublishing 4-13 upgrading 4-26 uploading 4-10 App Configuration page 4-6 app data file adding 4-40, 5-16 description 4-40 App Logs window 5-15 Apps area, on Device Details page 5-12 APPS tab 4-1 Apps View page accessing 4-1 Available Apps area description 4-1, 4-4 Installed Apps area 4-1, 4-2 Unpublished Apps area 4-1, 4-4 archive 6-5

archive file

See backup file attributes, editing for device 5-21 auto recovery 5-8, 5-13, 5-24, 5-27 Available Apps area on Apps View p

Available Apps area, on Apps View page, description 4-1, 4-4

### В

backing up app 4-58 Cisco Fog Director data 6-5 backup file creating 6-5 description 6-5 restoring 6-6 browser guidelines for using 3-1 supported 3-1

# С

ſ

CANCEL OUTSTANDING button on Actions page 4-56 on Device Details page 5-11 cartridge adding 7-2 deleting 5-42, 7-3 description 7-1 Cartridges page accessing 7-1 description 7-1 CARTRIDGES tab 7-1 certificate, SSL 6-3 **Cisco Fog Director** accessing 3-1 action plan 4-49 DHCP configuration for 2-5 End User License Agreement, viewing 6-2

EULA, viewing 6-2 exiting 3-2 Fog Director ID, default 3-2 installing in VMware Fusion 2-3 in VMware Player 2-2 in VMware vSphere 2-1 logging in to 3-1 logging out of 3-2 notification 3-2 overview 1-1 password changing 3-3 default 3-2 policy, for failed actions See action plan processes 3-6 RADIUS authentication of users 2-5 removing app from 4-31 system requirements of VM host 2-1 timeout period 3-1 troubleshooting 3-5 upgrading 2-4 Cisco IOS 1-1 configuring app link 4-41 console access, of app 5-17, 5-48 custom action plan description 4-51 managing 4-51

#### D

DCHP, configuration for Cisco Fog Director 2-5 debug log, Cisco Fog Director creating 6-2, 6-4 downloading 6-2 managing 6-2 deleting action plan 4-51

**Cisco Fog Director Reference Guide, Release 1.7** 

app link 4-42 cartridge 5-42, 7-3 device description 5-37 single 5-37 device profile 5-32 devices, multiple 5-38 layer 5-42 description, for app description 4-31 updating 4-32 device adding 5-17 attributes, editing 5-21 deleting description 5-37 multiple device 5-38 single device 5-37 description 5-1 editing 5-33 import file creating 5-19 importing 5-20 importing 5-19 log downloading 5-9, 5-48 viewing 5-9, 5-48 rediscovering 5-32 removing app from 4-24, 5-41 starting app on 5-40 stopping app on 5-40, 5-41 tags adding to multiple devices 5-39 to one device 5-39 description 5-38 removing from multiple devices 5-39 from one device 5-39

troubleshooting 3-5, 5-48 Device Details area, on Device Details page 5-7 Device Details page Apps area 5-12 Device Details area 5-7 Device Logs window 5-44, 5-48 device profile adding 5-23 configuration options 5-22 default 5-31 deleting 5-32 description 5-21 editing 5-28 setting as default 5-31 viewing information about 5-26 DEVICES tab 5-2 Devices View page 5-2 diagnostic information app lifecycle tasks 5-44 app manager job 5-44 error 5-44 event 5-44 overview 5-44 system 5-44 viewing 5-44 Diagnostics window 5-45 Docker app adding 4-10 layer 5-10, 5-42 upgrading 4-26 Docker daemon proxy settings 2-7 downloading Cisco Fog Director debug log 6-2 device log 5-48 tech support logs 5-48

## Е

editing, device 5-33

Cisco Fog Director Reference Guide, Release 1.7

End User License Agreement, Cisco Fog Director 6-2 EULA, Cisco Fog Director 6-2 Expired action state 4-50 canceling action 4-56 description 4-53 managing 4-54 retrying action 4-56 viewing information about 4-56 exporting apps 4-58

# F

Failed status 4-3
flash storage 1-2
FogDirectorDefaultPolicy action plan description 4-50 managing 4-51
Fog Director ID, default 3-2

# Н

health, of app 5-13

# I

ſ

```
icon, for app
    description 4-31
    updating
               4-32
ignoring alert
               4-67
import file
    creating
              5-19
    importing 5-20
importing
    app
         4-58
    device 5-19
In Progress status
                   4-3
Installed Apps area, on Apps View page 4-1, 4-2
installing
```

#### app

options 4-13, 5-33 procedure 4-15 Cisco Fog Director in VMware Fusion 2-3 in VMware Player 2-2 in VMware vSphere 2-1

# L

layer deleting 5-42 description 5-42 lifecycle, of app 1-2 link, for app adding 4-41 deleting 4-42 description 4-41 updating 4-42 log app 3-5, 4-63, 5-15 Cisco Fog Director 3-5 Cisco Fog Director debug creating 6-2, 6-4 downloading 6-2 managing 6-2 device 3-5 downloading 5-9, 5-48 viewing 5-9, 5-48 logging in, to Cisco Fog Director 3-1 logging out, of Cisco Fog Director 3-2

## Μ

maintenance window, for action plan 4-51
managed state, of app 3-3
monitoring app
detailed information 4-62

general information 4-59 overview 4-59 monitoring script, for app 1-2, 5-13

### N

notification 3-2

#### 0

Outstanding action state 4-50 canceling action 4-56, 5-11 description 4-53 managing 4-54 retrying action 4-56 viewing information about 4-56, 5-11

## Р

password changing 3-3 default 3-2 policy, for failed actions *See* action plan processes Cisco Fog Director 3-6 displaying status 3-6 starting 3-6 stopping 3-6 Profiles page 5-22 publishing app 4-13

### R

RADIUS authentication, of Cisco Fog Director Users 2-5 reconfiguring app parameters from Devices View page 4-39 options 4-33

procedure 4-34, 4-35 recovering, app 5-13 recovery, of corrupted app auto 5-13, 5-43 description 5-43 manual 5-13, 5-43 rediscovering, device 5-32 release notes, for app description 4-32 updating 4-32 removing alert 4-67 removing app from device 5-41 resource profile, description 4-32 restoring app **4-58** Cisco Fog Director data 6-6 retry action description 4-45 procedure 4-48 **RETRY NOW button** 4-45, 4-56 reverting app published 4-30 unpublished 4-31 Running status 4-3

### S

security, SSL 6-3 Select Retry Actions page 4-45 Settings page accessing 6-1 Extensions tab 6-1 Settings tab About Fog Director options 6-1 Backup & Restore 6-5 description 6-1 SETTINGS tab 6-1 Settings tab, on Settings page

About Fog Director options 6-1

Backup & Restore 6-5 description 6-1 End User License Agreement options 6-2 Logging Configuration options 6-2 Security options 6-3 Syslog options 6-2 severity, of alert 4-64 SSL certificate 6-3 security 6-3 starting app on device 5-40 status, of app Failed 4-3 In Progress 4-3 Running 4-3 Stopped 4-3 Stopped status 4-3 stopping app on device 5-40, 5-41 Syslog, configuring 6-2 system requirements, VM host for Cisco Fog Director 2-1

#### Т

ſ

tab APPS 4-1 CARTRIDGES 7-1 DEVICES 5-2 SETTINGS 6-1 tags adding to multiple devices 5-39 to one device 5-39 description 5-38 removing from multiple devices 5-39 from one device 5-39 tech support logs, downloading 5-9, 5-48 timeout period, for Cisco Fog Director 3-1

```
troubleshooting
app 3-5
Cisco Fog Director 3-5
device 3-5, 5-48
trust anchor
deleting 6-5
importing 6-4
overview 6-3
Trust Anchors page 6-3
type, of alert 4-64
```

#### U

uninstalling app options 4-23 procedure 4-24 unmanaged state, of app 3-3 Unpublished Apps area, on Apps View page 4-1, 4-4 unpublishing app 4-13 updating app link 4-42 upgrading app 4-26 Cisco Fog Director 2-4 uploading app 4-10

#### V

VMware Fusion, installing Cisco Fog Director in 2-3 Player, installing Cisco Fog Director in 2-2 vSphere, installing Cisco Fog Director in 2-1 Index

1